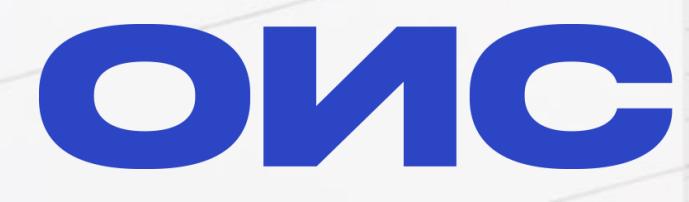

оператор<br>информационной<br>системы

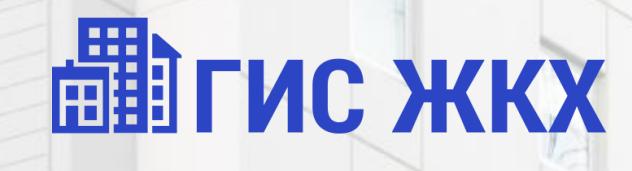

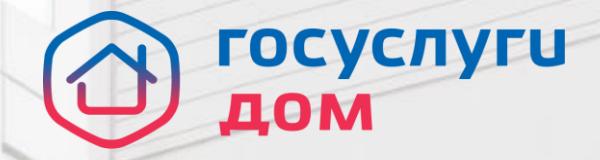

\*

Всероссийский проект «День собственника» Вводный вебинар

29.02.2024

## **Предпосылки создания проекта по онлайн ОСС**

# 272 тыс. собраний 952 тыс. домов

было проведено в России в 2023

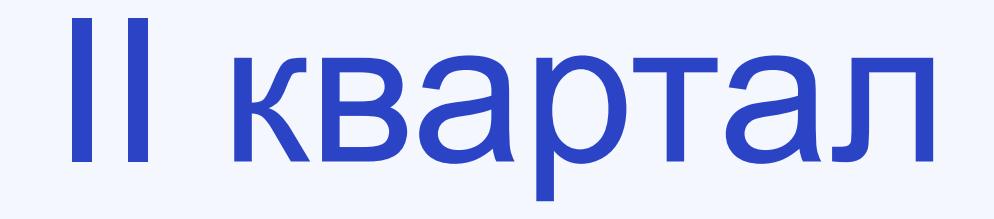

период обязательных очередных общих собраний собственников помещений в МКД согласно ЖК РФ

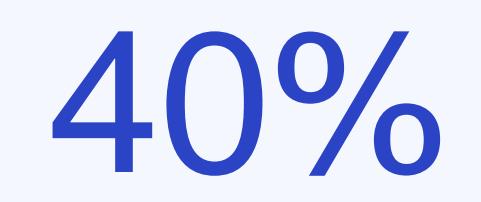

Планируемая доля онлайн ОСС относительно общего количества ОСС в 2024 году (ВПЦТ Минстроя России)

1,1%

Фактическая доля онлайн ОСС **с кворумом**  относительно общего количества проведенных онлайн ОСС в 2023 году

## **Проект День собственника**

**Цель проекта – кратно увеличить количество проведенных онлайн ОСС с кворумом** через вовлечение граждан и управляющие организации к участию в ежегодных обязательных общих собраниях собственников в режиме онлайн начиная с II квартала 2024 года

#### **Принципы проекта**

- Инициируют и проводят ОСС управляющие компании
- Участие УО добровольное, рекомендуется в домах с высоким качеством данных
- Методическая поддержка от оператора
- Оповещение через Госуслуги жителей дома о собраниях
- Голосование через Госуслуги Дом

Готовы ли вы поучаствовать в этом проекте? Poll (SOF)

- 15% Да, мы уже планируем проводить ОСС через ГИС ЖКХ во II квартале
- 10% Да, готовы, если вы сможете привлечь жителей и обеспечить кворум
- 8% Да, готовы, но если онлайн-ОСС будут доработаны
- 60% Нет, потому что нам проще провести ОСС полностью офлайн
- 8% Нет, у нас нет острой необходимости проводить ОСС во II квартале

**VIEW RESULTS** 

7♦ # 09:05

Результаты опроса в чате управляющих организаций (371 ответивший)

## **Как это будет выглядеть для жителя?**

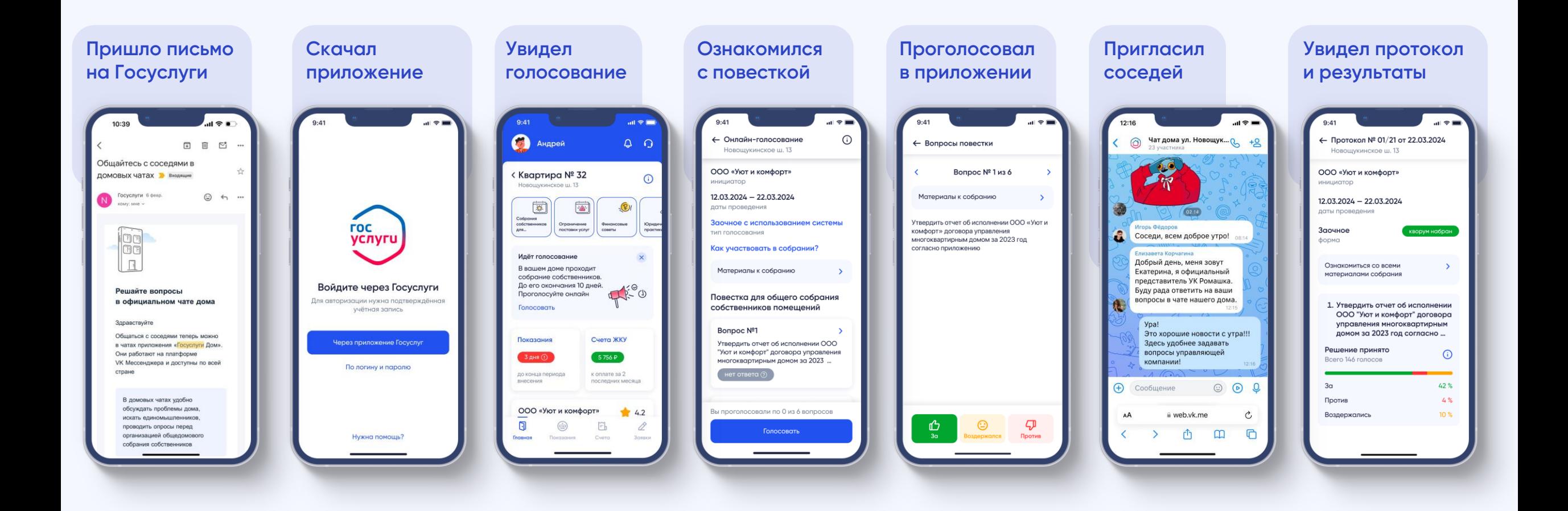

## **График проекта**

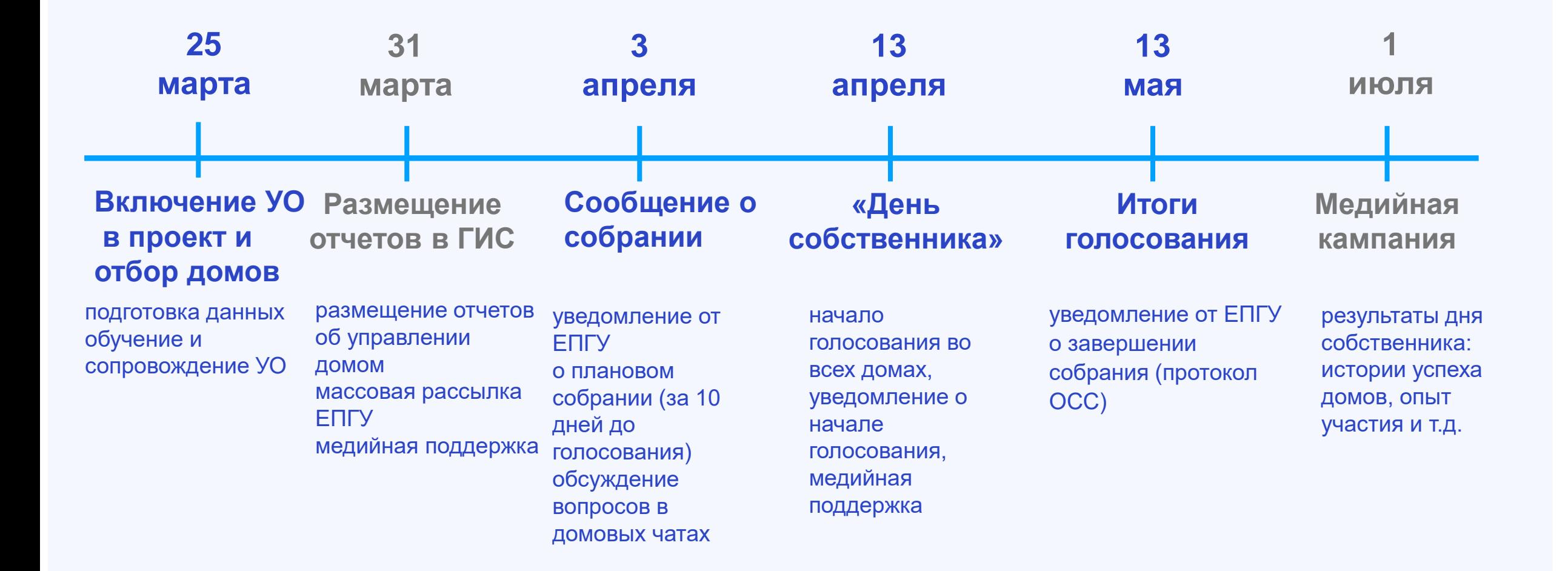

#### План проекта

## 1. Включение УО в проект и отбор домов **1. Включение УО в проект и отбор домов**

- 2. Сообщение о собрании
- 3. «День собственника»
- 4. Итоги голосования

### Этап 1. Включение УО в проект и отбор домов (срок - 25.03.2024)

- 1. Проверить наличие статуса оператора обработки персональных данных
- 2. Ознакомиться со списком МКД, по которым есть вероятность набрать кворум
- 3. Разместить тестовое сообщение о голосовании для проверки возможного набора кворума и на отсутствие блокирующих контролей
- 4. Проверить реестр собственников, в нем должны быть данные о собственниках квартир, это потребуется для заведения решения в ГИС ЖКХ
- 5. Принять решение и заполнить заявку на участие *<https://forms.yandex.com/u/65cb3c3c90fa7b053136bee7/>* до 15.03.2024 ;
- 6. Используя шаблон Оператора, подготовить проект сообщения о голосовании, включая повестку и материалы, и согласовать с юристом до 25.03.2024;
- 7. Используя шаблон бюллетеня Оператора, заполнить его, и согласовать с юристом до 25.03.2024;
- 8. Обсудить с жителями вопросы повестки, при необходимости, и ознакомить их с инструкциями по голосованию в мобильном приложении Госуслуги.Дом и ЛК ГИС ЖКХ до 25.03.2024.

#### 1.1. Проверить наличие статуса оператора обработки персональных данных

Проверить можно по адресу:

[https://pd.rkn.gov.ru/operators](https://pd.rkn.gov.ru/operators-registry/operators-list/) -registry/operators-list/ , указав ИНН организации

Главная страница > Реестр операторов

#### Реестр операторов, осуществляющих обработку персональных данных

В настоящее время в реестре содержатся сведения о 937 915 операторах персональных данных (по состоянию на 19.02.2024)

#### Поиск оператора

Результат поискового запроса отображает информацию не более чем о 100 операторах.

Для наиболее точного и быстрого поиска в реестре достаточно указать ИНН организации. В случае, если Вы не знаете точный ИНН, можно произвести поиск по наименованию. При этом достаточно указать только оригинальную его часть (одно или несколько слов, которые отличают данную организацию от других) без указания организационно-правовой формы, спецсимволов, кавычек и сокращений. Если наименование состоит из двух и более слов, в том числе разделенных дефисом, достаточно указать только одно из этих слов. Советуем избегать часто встречающихся в наименовании организации слов, например, таких как: "Российский", "Федеральный", "Общество" и т.п.

Организация

**UHH** 

Регистрационный номер

Найти

#### **1.2. Ознакомиться со списком МКД, по которым есть вероятность набрать кворум (1/3)**

#### 1. Как читать таблицу?

- 1. Вероятность показывает уровень успеха в получении кворума при проведении онлайн-голосования.
- 2. % СНИЛС показывает долю прав собственности со СНИЛС в ГИС ЖКХ от общего количества прав собственности, загруженных из Росреестра. По данным СНИЛС будет работать рассылка на ЕПГУ (ГосУслуги).
- 3. % КН показывает долю помещений с КН в ГИС ЖКХ от общей площади (суммы по помещениям в МКД).
- 4. Разница между кол-вом помещений в РР и количеством помещений в РОЖФ
- 5. Количество помещений с неверно указанным родительским кадастровым номером (номер дома)
- 6. Количество помещений с неактуальными КН по сведениям РР
- 7. Количество помещений без связи с РР в РОЖФ
- 8. Количество помещений с КН и нулевыми площадями.

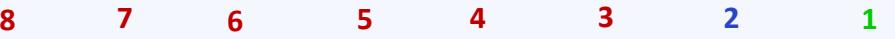

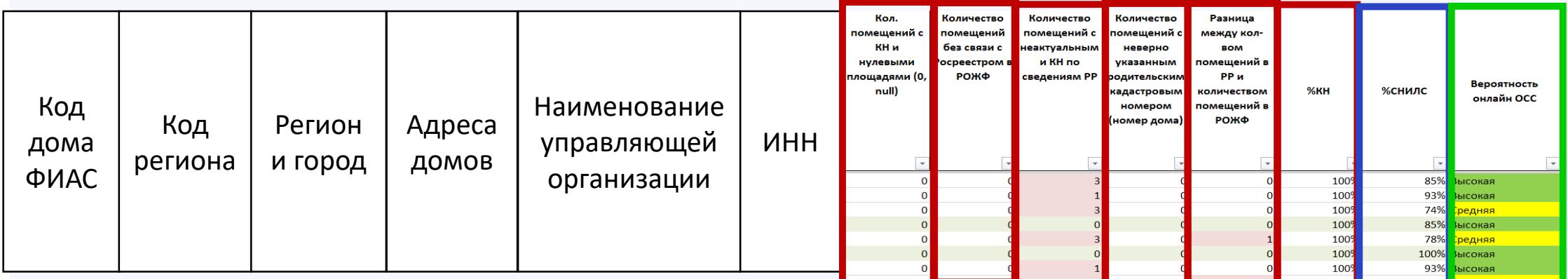

Влияет на блокирующие ошибки при создании сообщения о голосовании!

#### **1.2. Ознакомиться со списком МКД, по которым есть вероятность набрать кворум (2/3)**

#### 2. Что такое блокирующая ошибка?

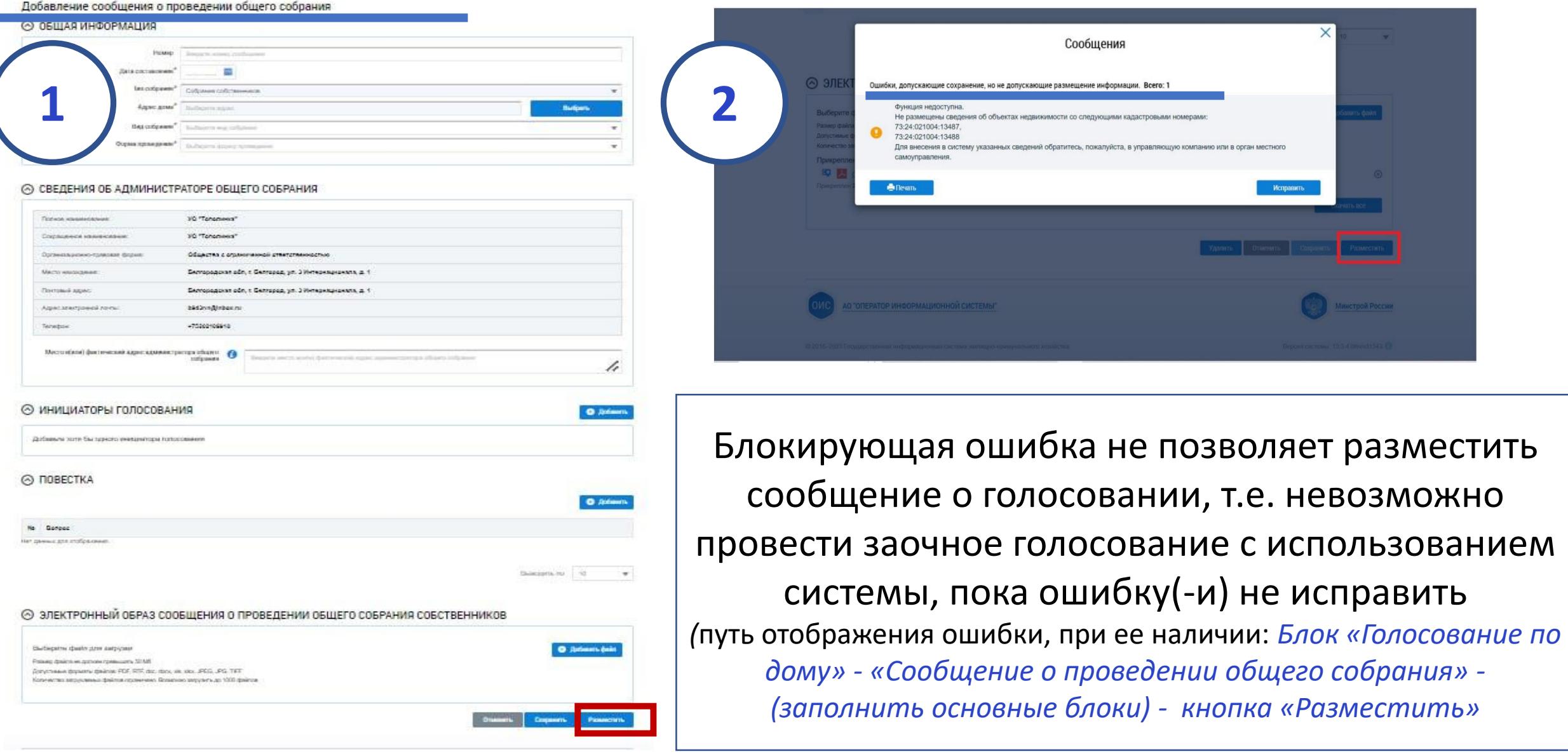

#### **1.2. Ознакомиться со списком МКД, по которым есть вероятность набрать кворум (3/3)**

3. Какие блокирующие ошибки бывают? **№ Название вида ошибки п/п Возможные причины ошибки Показатель в выгрузке Успешный показатель Кто их может исправить? Как УК может исправить?** 1 *Функция недоступна. Не для всех помещений указана общая площадь в выбранном доме* 1.1 Существуют помещения с нулевой площадью Количество помещений с КН с нулевой площадью <sup>0</sup> УК Внести корректировки в подразделе «Объекты управления» - «Объекты жилищного фонда» - «Информация об объекте жилищного фонда» или если не найден КН, направить обращение в тех. поддержку ГИС ЖКХ 2 *Функция недоступна. Не размещены сведения об объектах недвижимости со следующими кадастровыми номерами* 2.1 Не размещены все помещения по дому Разница между кол-вом помещений в РР и количеством помещений в РОЖФ 0 УК/ Техподдержка ГИС ЖКХ (*если КН не найден*) 2.2 Не по всем помещениям установлена связь с Росреестром Количество помещений без связи с Росреестром в РОЖФ союзно при применении от союзно при применении от союзно при применении от союзно при приме<br>При применении в РОЖФ союзно при применении от союзно при применении от союзно при при при при при при при при 2.3 Не по всем помещениям<br>
установлены КН ис по всем помещениям  $\frac{1}{8}$  KH  $\frac{1}{8}$  CH  $\frac{1}{8}$  CH  $\frac{1}{8}$   $\frac{1}{8}$   $\frac{1}{8}$   $\frac{1}{8}$   $\frac{1}{8}$   $\frac{1}{8}$   $\frac{1}{8}$   $\frac{1}{8}$   $\frac{1}{8}$   $\frac{1}{8}$   $\frac{1}{8}$   $\frac{1}{8}$   $\frac{1}{8}$   $\frac{1}{8}$   $\frac{1}{8}$   $\frac{1}{8}$ УК/ Техподдержка ГИС ЖКХ (*если КН не найден*) 2.4 Не по всем помещениям указан актуальный КН (статус у РР – «Погашено») Количество помещений с неактуальными КН по сведениям РР 0 0 УК/ Техподдержка ГИС ЖКХ (*если КН не найден*) 2.5 Привязан неверный КН дома Количество помещений с неверно указанным родительским кадастровым номером (номер дома) 0 Росреестр Направить обращение в Росреестр 2.6 Есть помещения с двумя или Отсутствуют помещения с двумя - УК необходимо исправить ошибку своими силами - Необходима помощь Росреестра, чтобы исправить ошибку

более актуальными КН *Отсутствует в выгрузке*

или более актуальными КН Росреестр

#### 1.3. Разместить тестовое сообщение о голосовании для проверки возможного набора кворума и на отсутствие блокирующих контролей

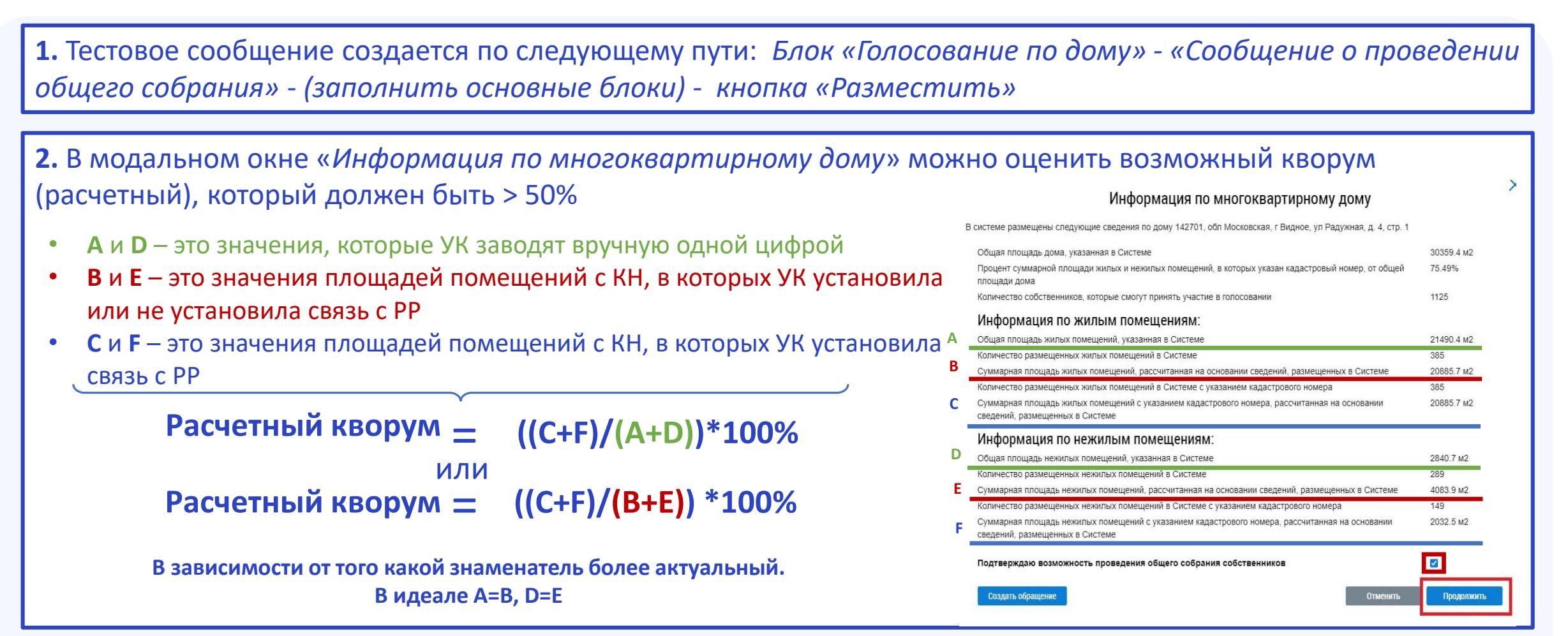

**3.** Нажать на кнопку «Продолжить» и проверить на наличие блокирующих ошибок. При появлении дополнительных ошибок, не указанных на слайде №11, сообщить в канал «День собственника». Потом не забыть аннулировать сообщение.

#### 1.4. Проверить реестр собственников, в нем должны быть данные о собственниках квартир, это потребуется для заведения решения в ГИС ЖКХ

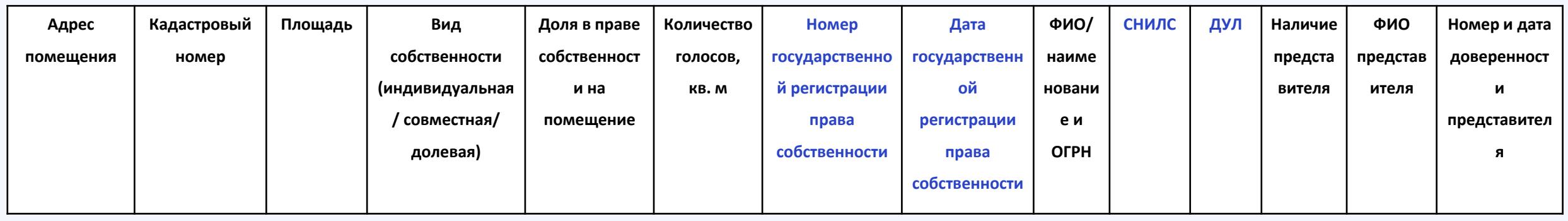

- *1. П.13 Требований к оформлению протоколов ОСС в МКД Приказа Минстроя России от 28.01.2019 №44/пр протокол должен включать реквизиты права собственности.*
- *2. П. 19.4.1 раздела 10 Состава информации в ГИС ЖКХ, утвержденный приказом Минкомсвязи России от 29.02.2016 № 74, Минстроя России № 114/пр - предусмотрено размещение поставщиками информации в ГИС ЖКХ СНИЛС и ДУЛ*
- *3. П (д) части 10 ст. 47.1 законопроекта № 78299-8 «О внесении изменений в Жилищный кодекс Российской Федерации» - администратор обязан указать в системе СНИЛС собственника при внесения его решения в систему.*

1.5. Принять решение и заполнить заявку на участие <https://forms.yandex.com/u/65cb3c3c90fa7b053136bee7/>

#### 1.7. Используя [шаблон Оператора](https://disk.yandex.ru/i/zpM4bMWIoaZ2ig), подготовить проект сообщения о голосовании, включая повестку и материалы, и согласовать с юристом

#### **Внимание!**

- 1. Дату и время начала и окончания голосования необходимо указывать **с учетом московского времени (UTC+3)**;
- 2. Протокол голосования формируется в системе через час после окончания онлайн-голосования. В порядке **приема бумажных бюллетеней** обозначьте сроки – нужно **сдать не позднее 48 часов до окончания голосования**.
- 3. Дату завершения голосования планируйте на рабочий день.

1.8. Используя [шаблон бюллетеня Оператора](https://disk.yandex.ru/i/uvaj7eDDeUtNdw), заполнить его, и согласовать с юристом

1.9. Обсудить с жителями вопросы повестки, при необходимости, и ознакомить их с инструкциями по голосованию в мобильном [приложении Госуслуги.Дом](https://disk.yandex.ru/d/8UGP_kGkw1a2JQ) и ЛК ГИС ЖКХ. Инструкции как голосовать в МП и ГИС ЖКХ

#### План проекта

1. Включение УО в проект и отбор домов

## 2. Сообщение о собрании **2. Сообщение о собрании**

- 3. «День собственника»
- 4. Итоги голосования

## Этап 2. Сообщение о собрании (срок – 03.04.2024)

- 1. Разместить отчеты в ГИС ЖКХ о выполнении договора управления за предыдущий год в срок до 31.03.2024; (путь: «Объекты управления»- «Договоры управления» - (нажать на номер договора управления) – нажать на кнопку «Изменить» - (открыть доп. меню «3 полоски») – выбрать «Отчет о выполнении договора управления»)
- 2. Подписать документ сообщения о голосовании и разместить в холлах и подъездах МКД в срок до 03.04.2024;
- 3. Разместить сообщение о голосовании в ГИС ЖКХ в срок до 03.04.2024, заполнив обязательные блоки: 1. Общая информация;
	- 2. Сведения об администраторе ОСС
	- 3. Инициаторы голосования
	- 4. Повестка
	- 5. Электронный образ сообщения
- 4. После размещения сообщения система автоматически рассылает уведомление в личный кабинет собственника в ГИС ЖКХ, ЕПГУ и на электронную почту.

#### План проекта

- 1. Включение УО в проект и отбор домов
- 2. Сообщение о собрании

3. «День собственника» **3. «День собственника»**

4. Итоги голосования

### Этап 3. «День собственника» (срок начала голосований – 13.04.2024)

- 1. В дату начала голосования всем собственникам поступят уведомления в личный кабинет ГИС ЖКХ, на электронную почту и в ЕПГУ. Собственники могут проголосовать в мобильном приложении Госуслуги.Дом или личном кабинете ГИС ЖКХ (голоса учитываются автоматически).
- 2. Получить «шахматку» по голосованию собственников от Оператора и вести учет проголосовавших/ непроголосовавших;
- 3. Обеспечить получение и сдачу бюллетеней жителями, которые не смогут проголосовать онлайн, особенно если онлайн способом кворум не набирается
- 4. Разместить решения собственников в ГИС ЖКХ.

*Внимание! В случае, если в системе не найдена информация о правах собственности, необходимо внимательно заполнить значение площади помещения, т.к. она участвует в расчете кворума и подведении итогов голосования.*

### Пример шаблона «шахматки»

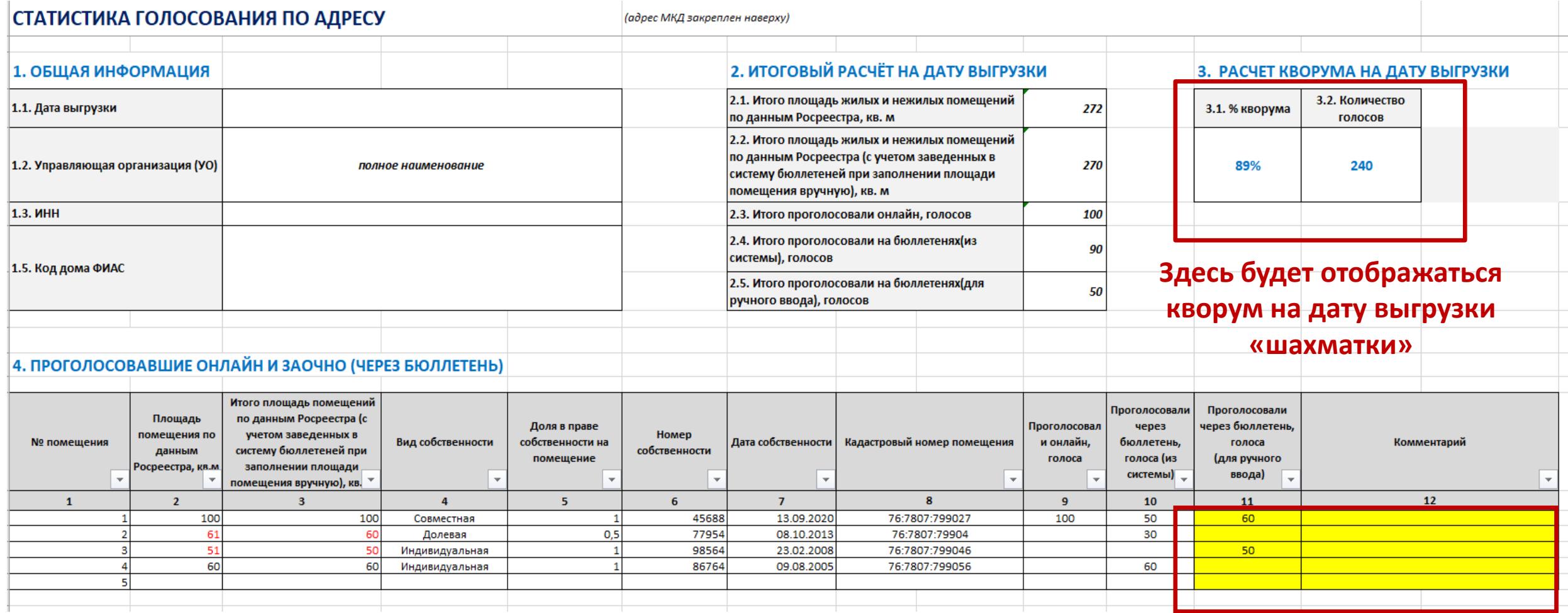

**Поля для заполнения управляющей компанией**

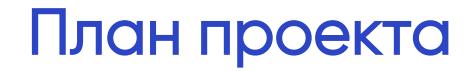

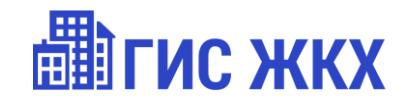

- 1. Включение УО в проект и отбор домов
- 2. Сообщение о собрании
- 3. «День собственника»

## **4. Итоги голосования**

## Этап 4. Итоги голосования (срок – 13.05.2024)

1. Дозагрузить бюллетени решений собственников;

*Внимание! После завершения голосования через 1 час автоматически сформируется протокол.*

- 2. Получить отображение автоматически сформированного протокола, в т.ч. автоматически будут направлены уведомления на ЕПГУ, в личный кабинет собственника и на электронную почту собственника о завершении голосования;
- 3. Протокол и решения собственников также будут доступны в личном кабинете ГЖИ. Если поступит запрос ГЖИ – направьте протокол и решения собственников.
- 4. Подготовить и разместить в холлах и подъездах МКД информационное сообщение об итогах голосования.
- 5. Проинформируйте собственников о возможности просмотра протокола в личном кабинете ГИС ЖКХ и в приложении Госуслуги.Дом.